## **Запрос на разрешение выполнения приложения**

Запрос на разрешение работы приложения Java отображается в диалоговом окне «Тревога безопасности». Для запуска приложения Java может потребоваться доступ к файлам и другим ресурсам вашего компьютера. Чтобы выполнить каждое из этих действий, необходимо особое разрешение. Администратор вашей сети, возможно, уже сам установил, выполнение каких действий можно разрешить, а о каких запрашивать вашего разрешения. В этом случае вы будете получать уведомления только тогда, когда приложение Java будет запрашивать разрешение на дополнительные действия, не заданные сетевым администратором.

Имея сведения об издателе программного обеспечения и запросы программы о разрешении на выполнение действий, вы должны решить, следует ли устанавливать и запускать данное приложение Java. Если вы не уверены, нажмите в диалоговом окне «Тревога безопасности» кнопку **OK**, затем в диалоговом окне «Предупреждение системы безопасности» кнопку **Нет**.

Чтобы получить подробные сведения, щелкните одно из причисленных ниже названий, определяющих тип разрешения.

Клиентское хранилище Особые Выполнение Файловый ввод-вывод Мультимедиа Сетевой ввод-вывод Печать Свойство Отражение Реестр Безопасность Системные сведения Поток Доступ к пользовательскому интерфейсу Пользовательский файловый ввод-вывод

Сведения о просмотре настроек, разрешающих выполнение действий на вашем компьютере, можно получить, щелкнув ссылку «Другие разделы».

{button ,AL("A\_IDH\_SEC\_ALERT\_VIEW\_JAVA\_CUSTOM\_SETTINGS")} Другие разделы

Тип просматриваемого или изменяемого доступа. Выберите тип доступа и задайте соответствующие параметры.

Поле ввода имени файла, добавляемого к списку файлов, для которых разрешен указанный тип доступа. Можно ввести имя одного файла или использовать символы подстановки, например, \*.exe.

Список файлов, к которым разрешен указанный тип доступа.

Добавление элемента в список элементов, имеющих это разрешение.

Удаление выбранного элемента из списка.

Поле ввода имени файла для его исключения из списка файлов, к которым разрешен указанный тип доступа.

Список файлов, к которым запрещен указанный тип доступа.

Разрешение доступа по URL к файлу базы кодов.

Отображение просматриваемого или изменяемого типа доступа.

Поле ввода записи системного реестра, добавляемой к списку записей, для которых разрешен указанный тип доступа.

Список записей системного реестра, для которых разрешен указанный тип доступа.

Поле ввода записей системного реестра для исключения их из списка разрешенных для указанного типа доступа.

Список записей системного реестра, для которых не будет разрешен указанный тип доступа.

Разрешение приложениям Java создавать диалоговые окна.

Разрешение приложениям Java создавать окна верхнего уровня.

Отображение предупреждения при запросе приложения Java о возможности создания окна верхнего уровня.

Разрешение приложениям Java использовать буфер обмена данными на вашем компьютере, чтобы вырезать, копировать и вставлять данные.

Неограниченный доступ к системным свойствам для приложений Java.

Разрешение на доступ к указанным системным свойствам и суффиксам и запрещение доступа к остальным.

Поле ввода суффиксов, разрешенных для доступа приложений Java.

Поле ввода системных свойств, разрешенных для доступа из приложений Java.

Поле ввода системных свойств, запрещенных для доступа из приложений Java.

Разрешение типа загрузчика, соответствующего данному объекту общего разрешения.

Разрешение типа загрузчика, любого, кроме соответствующего данному объекту общего разрешения.

Разрешение типа загрузчика, относящегося к общим системным классам.

Разрешение типа загрузчика, соответствующего данному объекту общего разрешения.

Разрешение типа загрузки, соответствующего любому загрузчику, кроме необходимого для данного объекта доступа.

Разрешение типа загрузки, относящегося к объявленным системным классам.

Разрешение чтения файлов приложениями Java при условии согласия пользователя.

Разрешение приложениям Java записывать файлы при условии согласия пользователя.

Объем дискового пространства на компьютере пользователя, доступного для приложений Java.

Разрешение приложениям Java игнорировать ограничения, установленные пользователем для всех файлов Интернета.

Место, где могут быть созданы «перемещаемые» файлы. «Перемещаемые» файлы создаются в конфигурации пользователя и имеются на любом компьютере системы, к которой пользователь имеет доступ.

Возможность запуска для приложений, заданных в **Позволить выполнение**.

Программы, которые могут быть запущены.
Программы, которые не могут быть запущены.

Разрешение неограниченного доступа к потокам.

Разрешение неограниченного доступа к группам потоков.

Возможность установить в качестве объекта разрешения поток System.in.

Возможность установить в качестве объекта разрешения поток System.out.

Возможность установить в качестве объекта разрешения поток System.err.

Возможность использовать службы печати для классов, обладающих свойством «PrintingPermission».

Разрешение доступа к дополнительным возможностям Microsoft DirectX API.

Разрешение обратиться к классам безопасности JDK **java.lang.security**.

Отображение вида просматриваемой или изменяемой связи. Можно выбрать вид связи, а затем задать для него настройки.

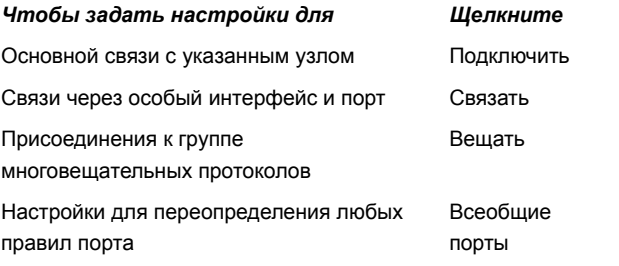

Место для ввода узла и порта, добавляемых к списку узлов и портов, разрешенных для указанного вида связи

Отображение списка узлов и портов, для которых будет разрешен указанный вид связи.

Место для ввода узла и порта, исключаемых из списка узлов и портов, разрешенных для указанного вида связи.

Список узлов и портов, для которых не будет разрешен указанный вид связи.

Связь по URL-адресу файла.

Связь по адресу URL, указывающему на элемент, отличный от файла.

Имена и данные о правах, добавляемые в список дополнительных настроек.

Отображение списка имен и данных для добавленных вами дополнительных параметров, связанных с правами.

Щелкните здесь, чтобы задать высокий уровень защиты (максимальная защита).

Щелкните здесь, чтобы задать средний уровень защиты.

#### Как посмотреть дополнительные настройки

Разрешения, установленные сетевым администратором с помощью административного комплекта IEAK. Эти настройки обычно нельзя изменить, но можно посмотреть. Выполните следующее.

- 1 Щелкните на рабочем столе правой кнопкой мыши значок Интернет и выберите Свойства.
- 2 Выберите вкладку Безопасность, затем щелкните Специальный, затем кнопку Настройка.
- 3 В списке параметров Java выберите Специальный.
- 4 В нижней части диалогового окна нажмите кнопку Правила для языка Java.

#### Замечания

- Настройки можно изменить, если в нижней части диалогового окна свойств Java появляется кнопка Изменить.
- Если вам необходимо изменить настройки, но кнопка Изменить не появляется, обратитесь к администратору сети.

{button ,AL("A\_IDH\_SEC\_ALERT\_MORE\_INFO")} Другие разделы

Закрыть это диалоговое окно с сохранением всех внесенных изменений.

Закрыть это диалоговое окно без сохранения всех внесенных изменений.

#### **Диалоговое окно «Правка поясов»**

Внутри этой зоны можно назначить разрешения для следующих типов узлов: не подписанные, разрешенные, вопросительные/отклоняемые. Все разрешения, не назначенные для не подписанных или разрешенных узлов, назначаются вопросительным и отклоняемым.

Часть разрешений, назначенных для вопросительных или отклоняемых узлов, можно особо задать для вопросительных. Тогда все оставшиеся разрешения назначаются для отклоняемых. Либо можно особо задать разрешения для отклоняемых узлов, и тогда все оставшиеся разрешения назначаются для вопросительных.

При необходимости задать автоматическое включение всех разрешений, можно установить **Разрешить полный набор позволений**.

#### **Диалоговое окно «Редактор позволений безопасности для языка Java»**

Это диалоговое окно отображает разрешения для Java, установленные администратором сети.

Для запуска приложения Java может потребоваться доступ к файлам и другим ресурсам вашего компьютера. Перед выполнением действия требуется предоставление особого разрешения. Администратор вашей сети, возможно, уже сам установил, выполнение каких действий можно разрешить, а о каких запрашивать вашего разрешения. В этом случае вы будете получать уведомления только тогда, когда приложение Java будет запрашивать разрешение на дополнительные действия, не заданные сетевым администратором.

Каждой ссылкой предоставляется три набора разрешений.

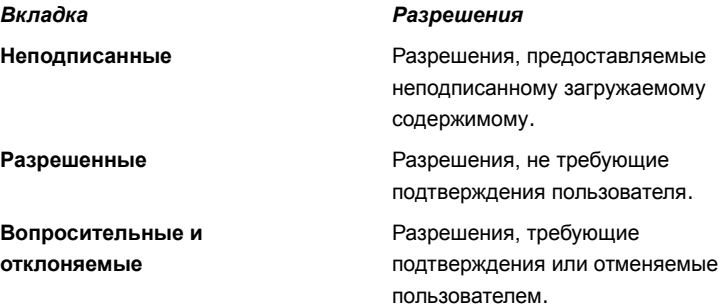

Перечисленные ниже разрешения можно задать на следующих вкладках:

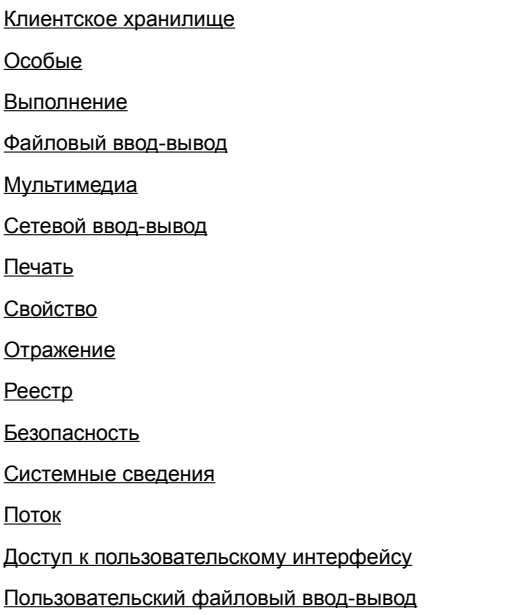

# Вкладка «Файловый ввод-вывод»

Используйте эту вкладку при необходимости задать файлы и типы файлов, удовлетворяющие требованиям данной зоны. По умолчанию все файлы исключены. Они исключаются также в том случае, если являются разновидностью разрешенных файлов. Например, разрешив доступ мультимедийным файлам типа (\*.avi), вы можете запретить его для отдельного файла данного типа — (МойФайл.avi). Для файлов разных типов можно задать разные разрешения доступа: только для чтения, для изменения и удаления.

### Замечание

### Вкладка «Реестр»

Используйте эту вкладку при необходимости задать записи системного реестра, разрешенные для установки в данной зоне. По умолчанию все записи системного реестра исключены. Они исключаются также в том случае, если являются разновидностью разрешенных записей. Например, разрешив доступ HKEY\_CURRENT\_USER, можно исключить одну из категорий системного реестра ниже этой записи (HKEY\_CURRENT\_USER\NETWORK). Можно задать отдельные разрешения для различных видов обращения: для чтения, записи, удаления, открытия и создания.

### Замечание

#### Вкладка «Пользовательский интерфейс»

Используйте эту вкладку при необходимости задать разрешения, которые могут потребоваться для приложений Java при выполнении действий, видимых на пользовательском компьютере, таких, как создание окна или диалогового окна, обращение к системным свойствам (например, к файлам .ini) или для проверки систематизированных данных, которые программа может запросить. Эти разрешения могут быть заданы среди личных пользовательских установок или в диалоговом окне «Предупреждение системы безопасности» в ответ на запрос приложения Java разрешить действие, неразрешенное автоматически.

## Замечание

### Вкладка «Разное»

Используйте эту вкладку при необходимости задать разрешения на чтение, изменение и запись файлов, запуск программ и прочее. Эти разрешения могут быть заданы среди личных пользовательских установок или в диалоговом окне «Предупреждение системы безопасности» в ответ на запрос приложения Java разрешить действие, неразрешенное автоматически.

## Замечание

### **Вкладка «Сетевой ввод-вывод»**

Используйте эту вкладку для определения допустимых способов подключения, узлов и портов. По умолчанию все узлы и порты исключены, поэтому, если вы их не включили сами, их не придется исключать. Для разных способов подключения можно назначить разные права: Подключить. Связать, Вещать, Всеобщие порты.

### **Замечание**

## Вкладка «На заказ»

Используйте эту вкладку при настройке собственных разрешений для названий или видов данных.

#### Замечание

Запрос или разрешение на управление доступом к файлам или доступ к ним.

Запрос или разрешение на выполнение сетевых операций или действий, относящихся к сети.

Право на создание и обработку потоков (threads) и групп потоков.

Запрос или разрешение на обработку общих системных свойств.

Запрос или право на управление другими программами или их запуск.

Запрос или право на выполнение повторных действий или повторное использование функций API для доступа к элементам заданных классов.
Право на доступ к функциям печати API.

Право на доступ к системному реестру или запрос на доступ к его разделу.

Право на доступ к классам безопасности JDK **java.lang.security**.

Разрешение, управляющее возможностями подписанной программы создавать через ClientStoragePermission рабочую область объемом до 1 Мбайт, которую можно было бы использовать для хранения временных данных. Java-приложению не будет разрешено читать какие-либо другие файлы на жестком диске пользователя или вести в них запись. Подписанное приложение может обращаться только к своей собственной рабочей области. Такое разрешение является разрешением среднего уровня.

Запрос на использование дополнительных возможностей API. Кроме того, это разрешение на использование некоторых расширенных возможностей AWT (Application Windowing Toolkit).

Право на изменение значений системных потоков **java.lang.System.in**, **java.lang.System.out**, и **java.lang.System.err**.

Разрешение, управляющее возможностями отображения диалоговых окон файлов для выполнения операций над файлами. Например, если приложению потребовалось открыть файл, оно должно представить обычное диалоговое окно открытия файла и дать пользователю возможность выбрать файл, который нужно открыть. Приложение не сможет выполнить операции с файлами самостоятельно. В результате подобная операция считается более безопасной, чем непосредственный доступ к файлу в коде, поскольку имеет место прямое участие пользователя. Такое разрешение является разрешением среднего уровня.

Право на использование дополнительных возможностей мультимедиа.

Разрешение, управляющее возможностями предоставления необходимых разрешений для подписанного содержимого.